## **Installation des driver V4L - DVB de linuxTV**

- Objet : Procédure d'installation des drivers V4L DVB de linuxTV
- Niveau requis : [débutant,](http://debian-facile.org/tag:debutant?do=showtag&tag=d%C3%A9butant) [avisé](http://debian-facile.org/tag:avise?do=showtag&tag=avis%C3%A9)
- Commentaires : **PEIX Me!**
- Débutant, à savoir : [Utiliser GNU/Linux en ligne de commande, tout commence là !](http://debian-facile.org/doc:systeme:commandes:le_debianiste_qui_papillonne)
- Suivi :
	- [à-tester](http://debian-facile.org/tag:a-tester?do=showtag&tag=%C3%A0-tester)

 $\circ$  Création par  $\triangle$ davy le 21/04/2012

Testé par …. le ….

• Commentaires sur le forum  $C'est$  ici<sup>[1\)](#page--1-0)</sup>

Nota : Contributeurs, les **PEIX Me!** sont là pour vous aider, supprimez-les une fois le problème corrigé ou le champ rempli !

## **Procédure d'installation**

Ces drivers permettent le support par linux de nombreux matériels vidéo.

La procédure d'installation est simple :

Installer les paquet nécessaires à la compilation :

```
apt-get update && apt-get install libdigest-sha1-perl
```
make gcc git patch patchutils libproc-processtable-perl linux-source linuxheaders-`uname -r`

Télécharger, compiler et installer les modules :

git clone git://linuxtv.org/media\_build.git

cd media\_build

./build

make install

[1\)](#page--1-0)

N'hésitez pas à y faire part de vos remarques, succès, améliorations ou échecs !

From: <http://debian-facile.org/> - **Documentation - Wiki**

Permanent link: **<http://debian-facile.org/doc:materiel:dvb:linuxtv>**

Last update: **25/07/2015 17:48**

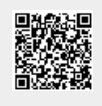